## Installer Eduroam sur Android

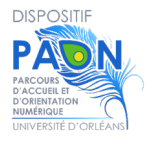

## **Si vous aviez l'ancienne version**

Vous devez **supprimer le profil dans l'application "EduroamCat** " avant d'installer la nouvelle application ! Cliquez sur le bouton **Enlever le profil**.

Il peut être nécessaire sur certaines versions d'Android d'être **connecté sur un réseau WIFI personnel ou sur Eduspot**.

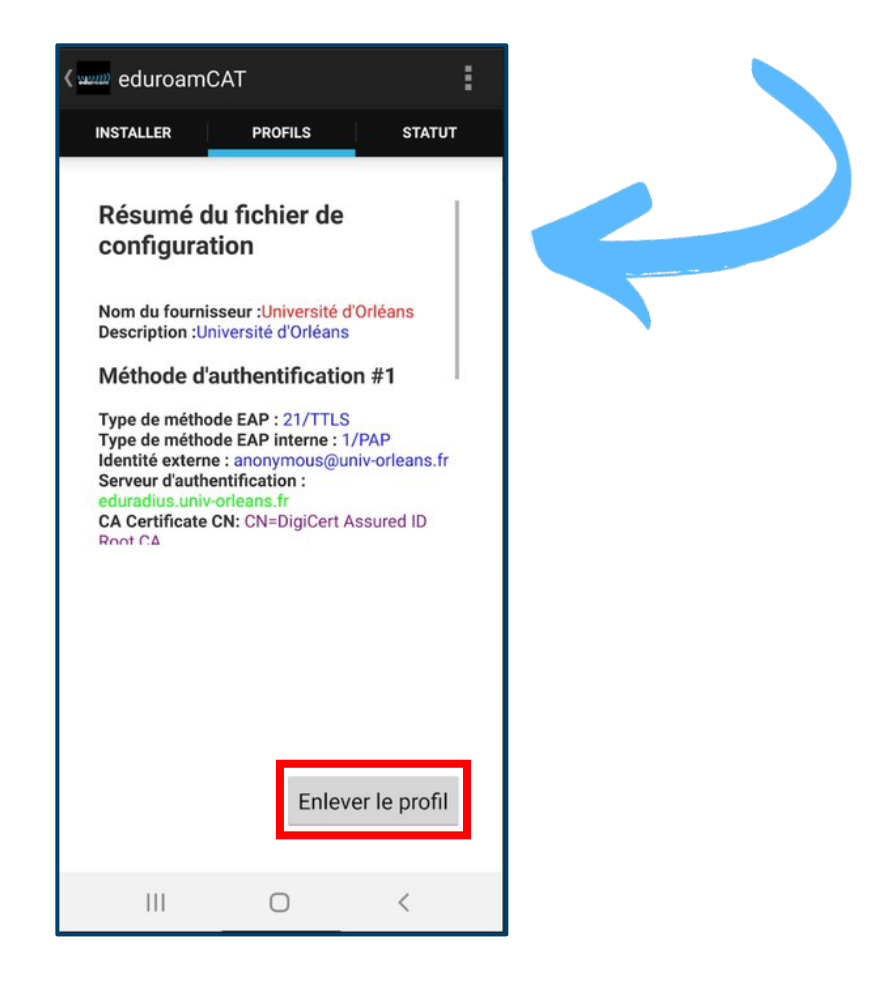

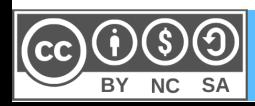

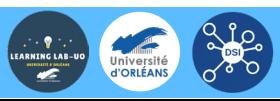

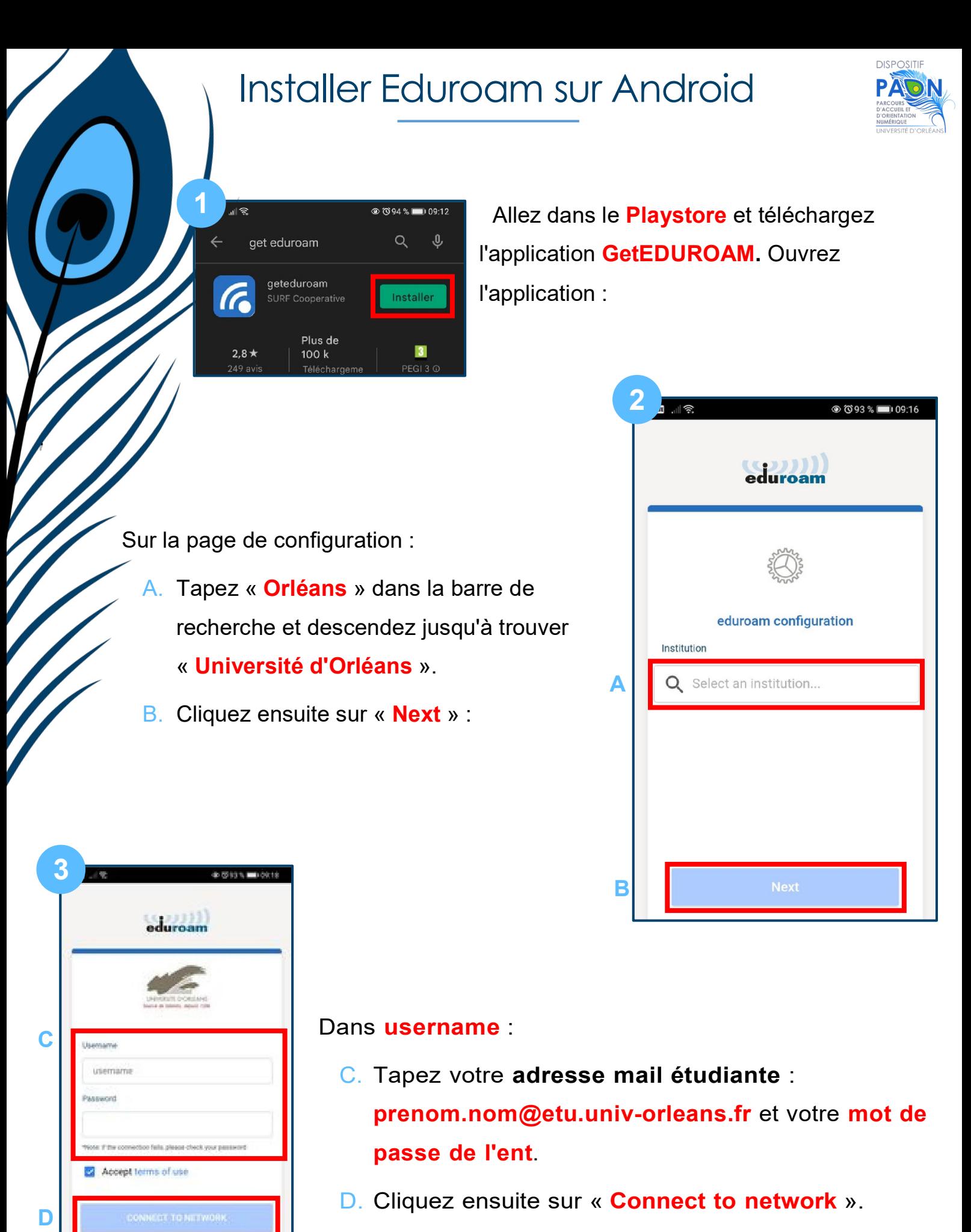

E. Cliquez ensuite sur « **OK** » pour fermer l'application.

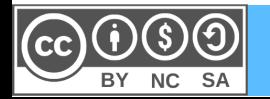

Need help ? Click here for support

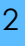